## **คู่มือการสมัครใช้งานระบบ Hrops**

1. **เข้าเว็บ** <u><https://nonhr.moph.go.th/></u> (สำหรับท่านที่ยังไม่สมัคร คลิ๊ก ลงทะเบียนเข้าใช้งาน)

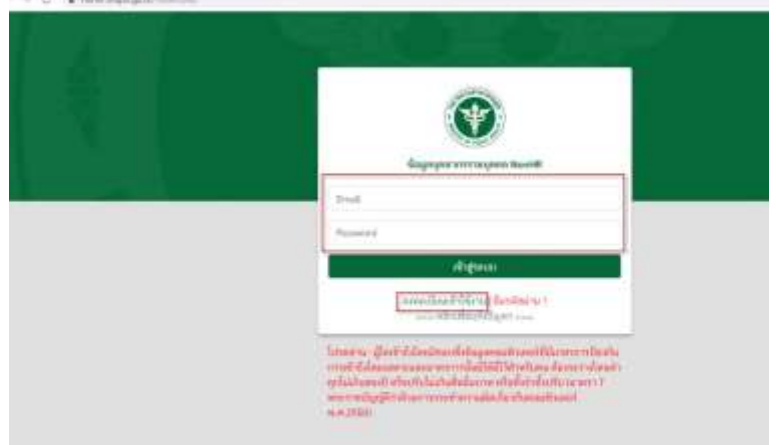

2. หลังจำกคลิ๊ก สมัครเข้ำใช้งำน (ก็กรอกข้อมูลให้ถูกต้อง ครบถ้วนตำมแบบฟอร์ม)

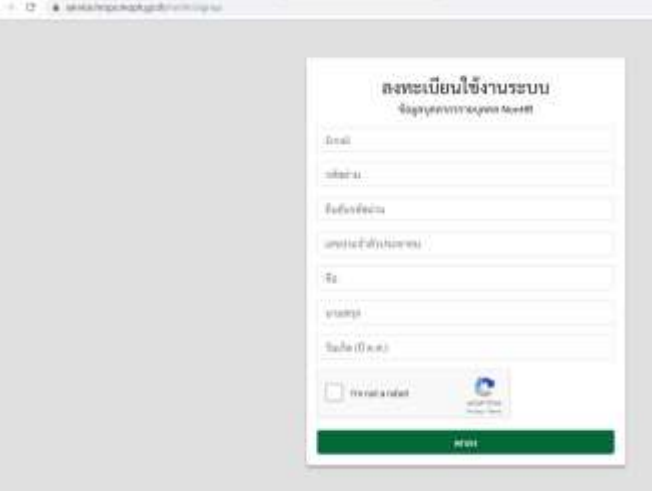

3. หลังสมัคร ระบบจะให้ยืนยัน Email (ให้เรำเข้ำไปใน email ที่ใช้สมัคร จะปรำกฏปุ่มให้ยืนยันกำรสมัคร)

( ก็จะสำมำรถ login ได้ แล้วก็ไปที่เมนู หนังสือแจ้งผลกำรเลื่อนเงินเดือน->รอบ เม.ย.62

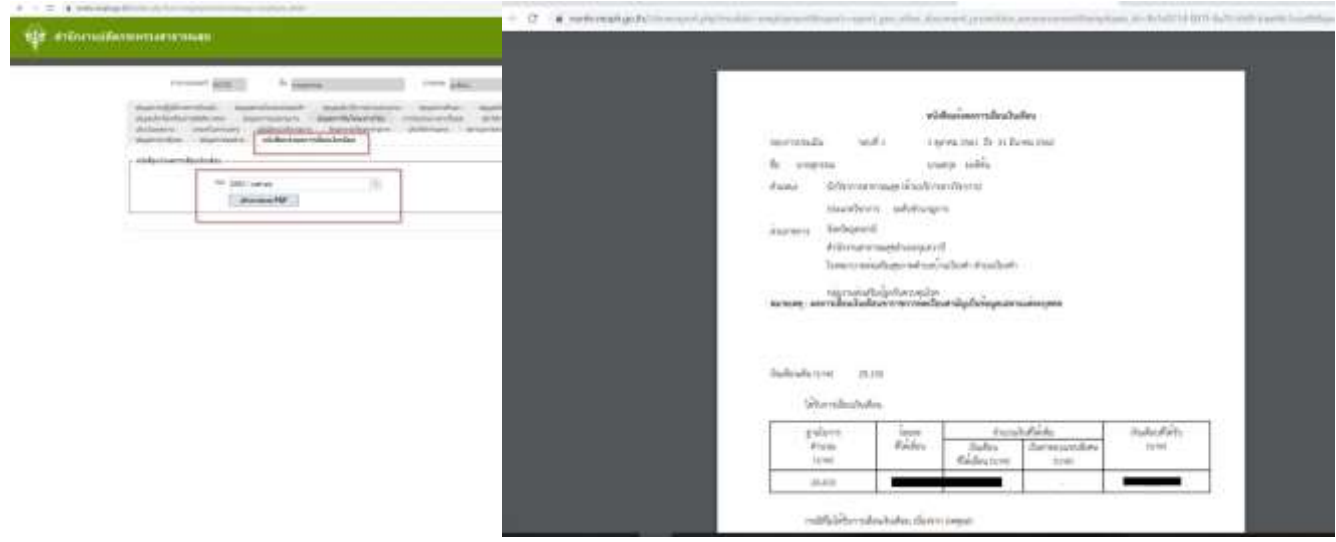